# **Beállítások: Cikktörzs**

 $\equiv$  Demo Demó Verzió  $\mathsf{e}$ /JB  $\cdot$ **B** Partnerek  $\rightarrow$ Beállítások  $\leftarrow$  $\circ$ Súgó Arajánlatok  $\overline{\phantom{0}}$ ≫ Minden mezőt kinvit >> Minden mezőt becsuk **Rendelések**  $\mathbf{\mathcal{P}}$ Szállítólevél  $\mathbf{\mathcal{P}}$ > Ajánlat <sup>8</sup> **圖 Számlázás**  $\rightarrow$  $\sum$  Árlista  $\bigcirc$ **●** Online számla  $\overline{\phantom{1}}$ > Bizonylatkészítés <sup>8</sup> D Proforma számla  $\rightarrow$ > Bizonylat PI 4 **自 Raktár**  $\overline{ }$ Cikktörzs i **D** Pénzügy  $\overline{ }$ Bruttó tételek Arjegyzék  $\rightarrow$ kikapcsolva ≗ Cikk listából módosítás **》Logisztika**  $\overline{\phantom{a}}$ kikapcsolva <sup>2</sup>Súgó  $\mathbf{\bar{z}}$ Idegennyelvi megnevezések száma Törzsadato Következő cikkszám generálása ቀ<sub>ቅ</sub> Rendszer kikapcsolva  $\checkmark$ Következő cikkszámkészítés szabálya Beállítások 3  $([w_1, w_2])([w_1, w_2])$ Rendszerbeállításol Vonalkód típusa Egy EAN13 (ellenőrzéssel) Felhasználók beállításai Bizonylat beállítások Díjbekérő <sup>0</sup>  $\mathcal{P}$ Diagnosztika > Email értesítés <sup>6</sup> Testreszabott listák  $\sum$  Export/import  $\bigcirc$ Ütemezett feladatok  $\overline{\phantom{0}}$ > Export számla **O** Felhasználói fiók  $\mathbf{\bar{z}}$ > Késedelmi kamat **O** Gépház  $\overline{\phantom{1}}$ > Kintlévőség O Információk  $\mathbf{\mathcal{P}}$  $\sum$  Logisztika  $\bigcirc$ Portálok  $\mathbf{\hat{z}}$ > Megjelenítés - listázó 6 Felhasználók  $\mathbf{\bar{}}$ > Megjelenítés - rendszer **0**  $\mathbf{\bar{z}}$ Naplók > Megjelenítés - rendszerüzenetek <sup>0</sup> API  $\mathbf{\bar{}}$ +) Új bejelentkezés  $\triangleright$  Megjelenítés - űrlap  $\bigcirc$ [→ Kijelentkezés > NAV online számla <sup>8</sup>

# 1. A **Rendszer**

# 2. **[Beállítások](https://doc.evir.hu/doku.php/evir:rendszer:rendszer)**

- 3. **[Rendszerbeállítások](https://doc.evir.hu/doku.php/evir:rendszer:beallitasok:beallitasok)** menüpont alatt,
- 4. a **Cikktörzs** területen az eVIR rendszer [cikktörzzsel](https://doc.evir.hu/doku.php/evir:torzsadatok:cikktorzs:torzs_cikkszam) kapcsolatos beállításait lehet elvégezni.

# **Mezők**

# **Bruttó tételek**

Kimenő bizonylatok (pl. számla, szállítólevél, munkalap, stb.) készítésekor a [tételek](https://doc.evir.hu/doku.php/evir:bizonylatok:tetelek_hozzaadasa) [hozzáadásánál,](https://doc.evir.hu/doku.php/evir:bizonylatok:tetelek_hozzaadasa) [cikk ár paraméterek rögzítésekor](https://doc.evir.hu/doku.php/evir:torzsadatok:cikktorzs:ar_parameterek), [partnerkedvezmény-,](https://doc.evir.hu/doku.php/evir:torzsadatok:partner:partnerkedvezmeny:partnerkedvezmeny_rogzites) [partner egyedi ár](https://doc.evir.hu/doku.php/evir:torzsadatok:partner:partner_egyedi_ar:partner_egyedi_ar_rogzites)rögzítésekor nettó vagy bruttó árakkal találkozzon a felhasználó.

# **Cikk listából módosítás**

Cikk listák esetén kattintásra a cikk áttekintő nézet, vagy a cikk szerkesztő form jelenjen meg.

# **Idegennyelvi megnevezések száma**

Cikkeknél az idegennyelvi megnevezések esetében az itt megadott mennyiségű mező fog rendelkezésre állni. Pl. ha angol + német nyelvre van szükség a magyaron kívül, akkor 2-t kell megadni.

# **Következő cikkszám generálása**

Ha már van 2 db megfelelő felépítésű cikkszám, akkor új cikk hozzáadása esetén a rendszer képes a következő szabad cikkszámot generálni. Pl. CIKK-1001 és CIKK-1002 létezése esetén CIKK-1003-et fog javasolni.

**Következő cikkszám készítés szabálya** Reguláris kifejezés, alapértelmezett értéke  $($ [^  $-$ ])([  $-$ ]\*)(\d+)

## **Vonalkód típusa**

3 féle vonalkód kezelést támogat a rendszer: a szokásos EAN13, aminek a helyességét képes a rendszer ellenőrizni is, vagy bármilyen más 1 db vonalkódot (pl. CODE128, stb.) ellenőrzés nélkül, valamint több vonalkódot ellenőrzés nélkül. A több vonalkód olyan esetben hasznos, ha pl. a gyártó a különböző színű de ugyanolyan termékeket különböző vonalkódokkal látta el, viszont az eVIR-ben ezeket összevontan, egy termékként szeretnénk használni, vagy különböző gyártóktól származó ugyanolyan terméket egy termékként szeretnénk kezelni.

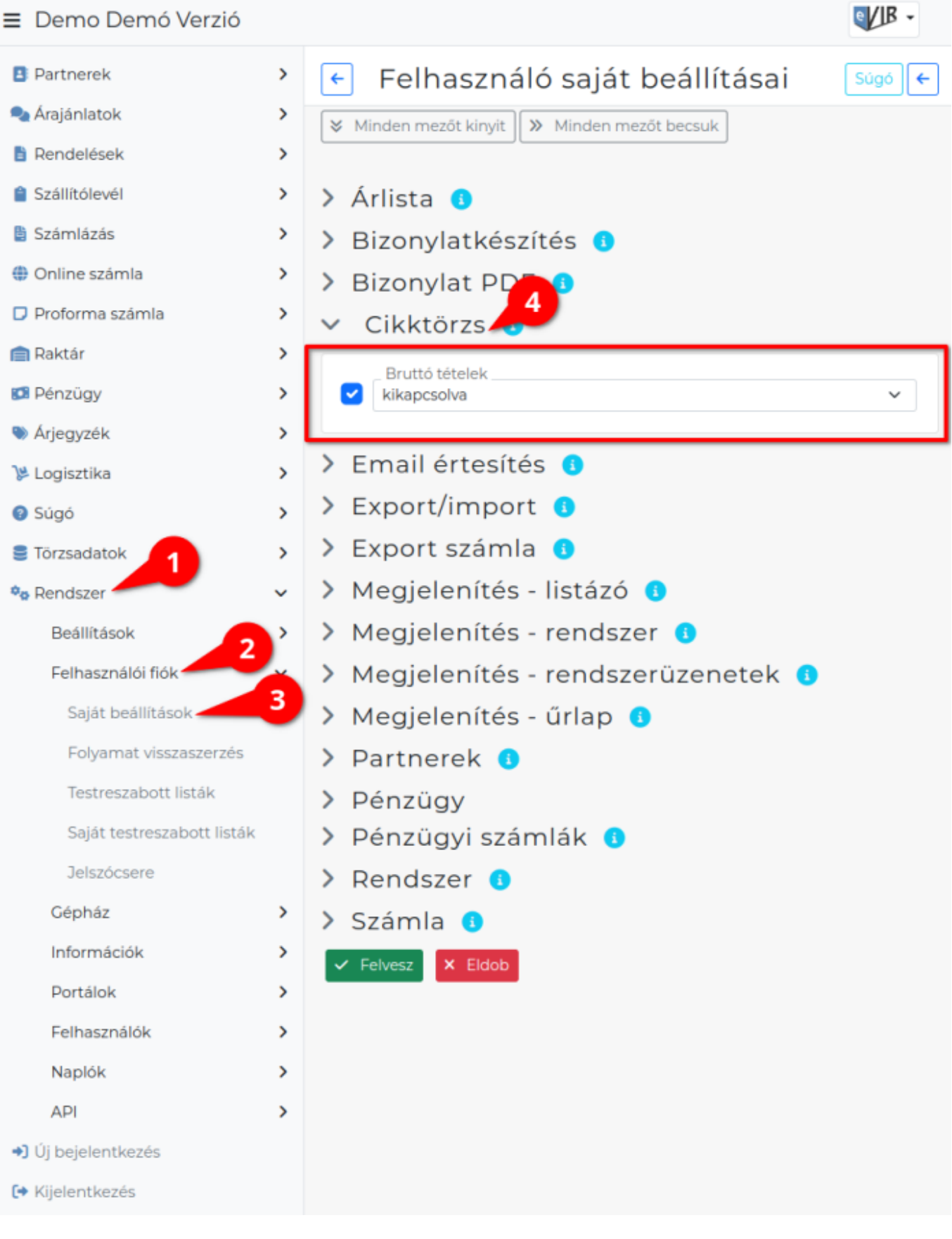

- 1. A **Rendszer**
- 2. **Felhasználói fiók**
- 3. **[Saját beállítások](https://doc.evir.hu/doku.php/evir:rendszer:felhasznaloi_fiok:felhasznaloi_fiok)**
- 4. a **Cikktörzs** területen a fenti, rendszer szintű beállítások egy részét (leírásukat lásd ugyanezen az oldalon fentebb) felhasználónként is be lehet állítani, ezek kizárólag saját magunkra

vonatkoznak, a rendszer többi felhasználójára nincsenek hatással.

From: <https://doc.evir.hu/>- **eVIR tudásbázis**

Permanent link: **<https://doc.evir.hu/doku.php/evir:rendszer:beallitasok:cikktorzs?rev=1710851323>**

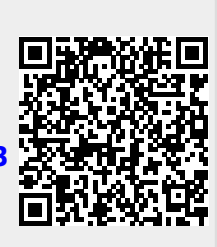

Last update: **2024/03/19 13:28**